## **Kandungan**

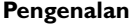

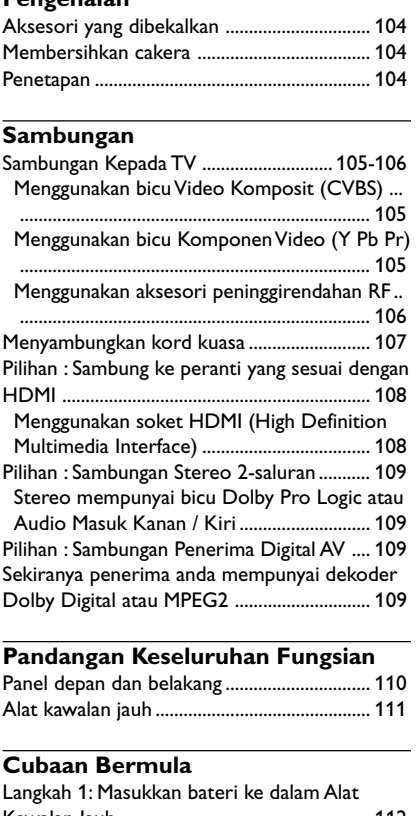

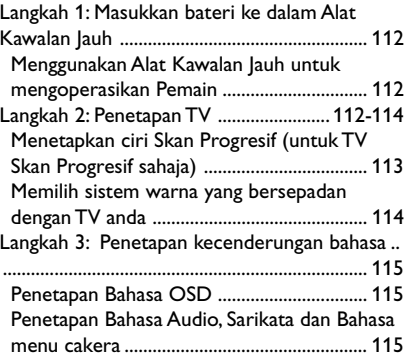

#### **Operasi Cakera** Cakera Yang Boleh Dimainkan ....................... 116 Kod Kawasan ..................................................... 116 Memainkan Cakera .......................................... 117 Menggunakan Menu Cakera ........................... 117 Kawalan Mainan Semula Asas................. 118-119 Menghentikan Sebentar Mainan Semula ... 118 Memilih trek/bab ............................................ 118 Menyambung mainan semula daripada titik yang terakhir dihentikan ............................... 118 Zoom ................................................................ 118 Ulangan............................................................. 118 Ulangan A-B ..................................................... 118 Gerak Perlahan ............................................... 119 Pencarian Ke Depan/Ke Belakang .............. 119 Pranonton ........................................................ 119 Ciri-ciri Khas DVD .......................................... 120 Memainkan Tajuk ............................................ 120 Sudut Kamera ................................................. 120 Menukar Bahasa Audio (DVD/VCD) ......... 120 Sarikata ............................................................. 120 Memainkan cakera DivX ................................. 120 Memainkan CD Gambar MP3/JPEG ............. 121 Operasi Umum ............................................... 121 Pilihan mainan semula ................................... 121 Ulangan............................................................. 121 Zoom gambar ................................................. 121

Pranonton ........................................................ 121

## **Kandungan**

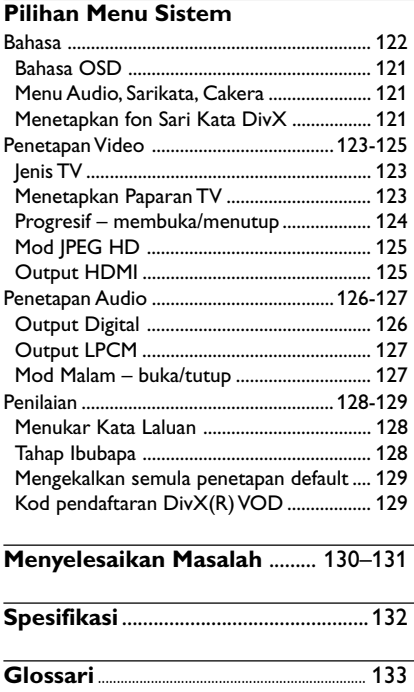

 $\mathbf{\underline{}}$ 

Bahasa Melayu **Bahasa Melayu**

103

 $\overline{\overline{\phantom{m}}}$ 

 $\overline{\phantom{0}}$ 

## **Pengenalan**

#### **Aksesori yang dibekalkan**

Kabel Video Komposit (Kuning)

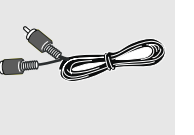

Kabel Audio (putih, merah)

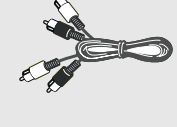

Alat Kawalan Jauh dan

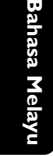

dua bateri AA

#### **Membersihkan cakera**

Untuk membersihkan cakera, gunakan kain pembersih berserat mikro dan lapkan cakera dari tengah hingga ke tepi dalam satu garisan yang lurus.

#### **AWAS!**

Jangan gunakan pelarut seperti benzin, pencair, pembersih yang terdapat secara komersial, atau penyembur anti statik yang bertujuan untuk cakera.

Oleh kerana unit optik (laser) perakam sistem DVD ini beroperasi pada kuasa yang lebih tinggi daripada pemain DVD atau CD biasa, CD pembersih yang bertujuan untuk pemain CD atau DVD boleh merosakkan unit optiknya (laser). Oleh itu, elak daripada menggunakan CD pembersih.

### **Penetapan**

#### **Mencari lokasi yang sesuai**

– Letakkan set tersebut di atas permukaan yang rata, keras dan stabil. Jangan letakkan di atas permaidani.

– Jangan posisikan set Ini di atas peralatan lain yang mungkin akan memanaskannya (misalnya penerima atau amplifier).

– Jangan letakkan apa-apa di bawah set ini (misalnya CD, majalah).

#### **Ruang untuk pengedaran udara**

– Letakkan alat di lokasi yang mempunyai pengedaran udara yang mencukupi bagi mengelakkan pembentukan haba dalaman. Berikan ruang sekurang-kurangnya 10 sm (4.5") dari bahagian belakang dan atas set ini dan 5 sm (2.3") dari bahagian tepi dan kanan untuk mencegahnya daripada menjadi terlalu panas.

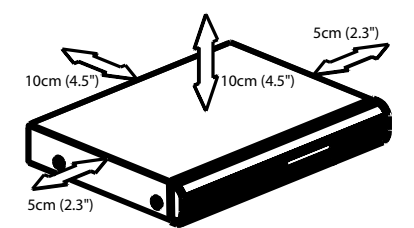

**Elak suhu yang tinggi, kelembapan, air dan habuk**

– Alat Ini tidak boleh didedahkan kepada titisan atau renjisan air.

– Jangan letakkan sebarang punca bahaya kepada alat Ini (misalnya objek berisi cecair, lilin menyala).

#### **Sambungan Kepada TV**

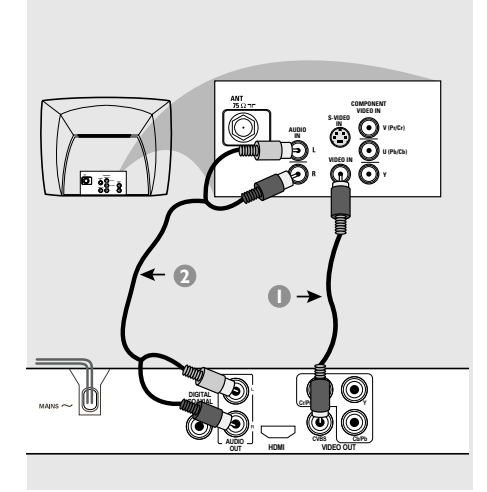

#### **PENTING!**

**– Anda hanya perlu membuat satu sambungan video daripada pilihan berikut, bergantung kepada kebolehan sistem TV anda.**

**– Sambung Pemain DVD secara terus kepada TV**

**Menggunakan bicu Video Komposit (CVBS)**

- 1 Gunakan kabel video komposit (kuning) untuk menyambungkan bicu **CVBS** (VIDEO OUT) Pemain DVD kepada bicu input video (atau dilabelkan sebagai A/V Masuk, Komposit atau "Baseband") pada TV *(kabel diberikan)*.
- 2 Untuk mendengar saluran TV melalui sistem DVD ini, gunakan kabel audio (putih/merah) untuk menyambung bicu AUDIO OUT [FRONT (L/R)] ke bicu AUDIO IN yang sepadan pada TV *(kabel diberikan)*.

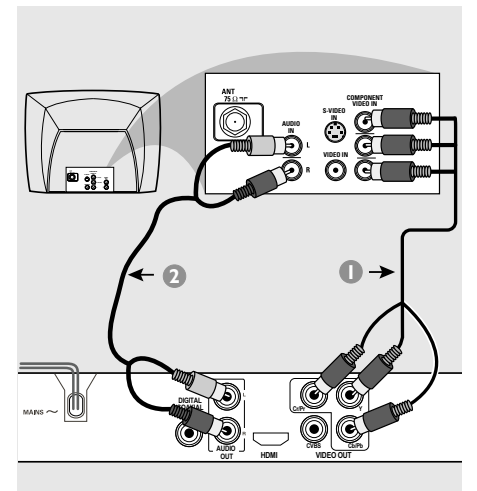

## **Bahasa Melayu** Bahasa Melayu

#### **PENTING!**

**– Kualiti video skan progresif hanya boleh diperoleh apabila Y Pb Pr dan TV skan progresif diperlukan.**

**Menggunakan bicu Komponen Video (Y Pb Pr)**

- 1 Gunakan kabel komponen video (merah/biru/ hijau) untuk menyambungkan bicu **Y Pb Pr** Pemain DVD kepada bicu masuk video Komponen bersepadan (atau dilabelkan sebagai Y Pb Pr atau YUV) pada TV *(kabel tidak diberikan)*.
- 2 Untuk mendengar saluran TV melalui sistem DVD ini, gunakan kabel audio (putih/merah) untuk menyambung bicu AUDIO OUT [FRONT (L/R)] ke bicu AUDIO IN yang sepadan pada TV *(kabel diberikan)*.
- <sup>3</sup> Terus ke muka surat 113 untuk penetapan Skan Progresif yang terperinci.

**2**

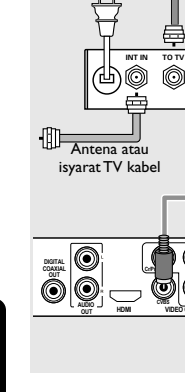

#### **PENTING!**

**VIDEO OUT Cr/Pr Y Cb/Pb**

**AUDIO IN R L IN VIDEO**

kabel sepaksi RF pada kabel TV

 $\leftarrow$   $\blacksquare$ 

**CH3 CH4**

Belakang peninggirendahan RF (contoh sahaja)

Œ **. ©** 

**– Sekiranya TV anda hanya mempunyai satu bicu Antena masuk (atau dilabelkan sebagai 75 ohm atau RF Masuk), anda akan memerlukan satu peninggirendahan RF untuk melihat mainan semula DVD pada TV. Lihat peniaga elektronik anda atau hubungi Philips untuk butiran bagi terdapatnya dan operasi peninggirendahan RF.**

**Menggunakan aksesori peninggirendahan RF**

- 1 Gunakan kabel video komposit (kuning) untuk menyambung bicu CVBS (VIDEO OUT) Pemain DVD kepada bicu masuk video pada peninggirendahan RF.
- 2 Gunakan kabel sepaksi RF untuk menyambungkan peninggirendahan RF kepada TV anda *(kabel tidak diberikan)*.

#### **Menyambungkan kord kuasa**

 $\begin{array}{c|c|c|c|c} \hline \quad \quad & \quad \quad & \quad \quad & \quad \quad \\ \hline \end{array}$ 

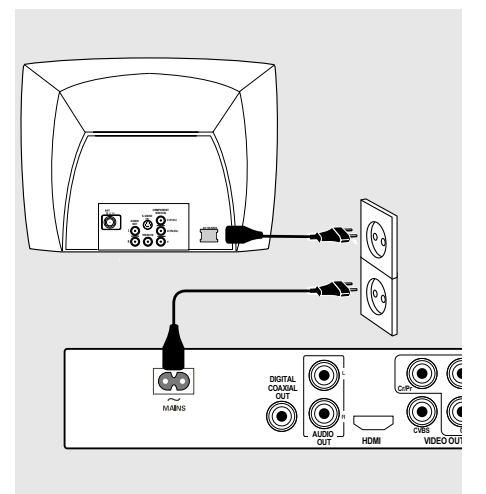

**Selepas semuanya disambungkan dengan betul, pasangkan kord kuasa AC kepada saluran kelaur kuasa.**

Jangan buat atau tukarkan sebarang sambungan dengan kuasa dipasangkan.

#### Apabila tiada cakera dimasukkan, tekan **STANDBY ON** pada **panel hadapan Pemain DVD**.

'NO DISC' akan muncul pada panel paparan.

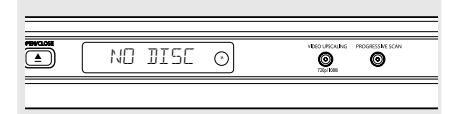

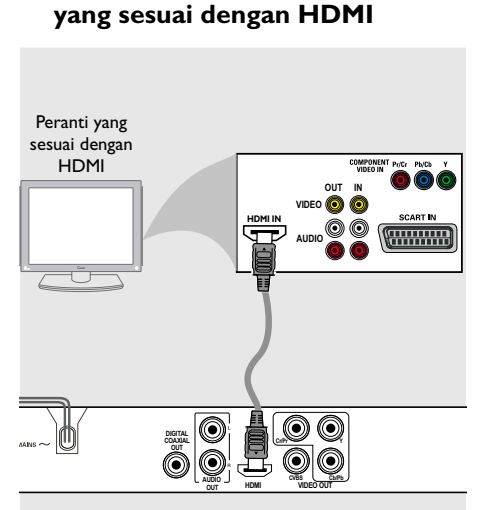

**Pilihan : Sambung ke peranti**

## **Bahasa Melayu Bahasa**

**Menggunakan soket HDMI (High Definition Multimedia Interface)**

- HDMI menyambungkan penghantaran digital yang tidak dimampat dan tidak disentuh untuk kualiti imej/bunyi yang paling tinggi dan segar.
- Ia mempunyai keupayaan pasang palam dan main dengan hanya menggunakan satu kabel untuk output audio/video.
- Gunakan kabel HDMI (tidak dibekalkan) untuk menyambung HDMI OUT di Pemain DVD ke HDMI IN di peranti yang sesuai dengan HDMI (misalnya.; PC, Pemain DVD, 'Set Top Box').  $\rightarrow$  la mungkin mengambil sedikit masa bagi pemain DVD tersebut dan peranti input untuk berkomunikasi dan menyesuaikan diri.  $\rightarrow$  Main semula mula secara automatik.
- HDMI sesuai dari belakang dengan banyak peranti DVI menggunakan palam penyesuai yang sesuai.

➜ Jika peranti DVI disambungkan, kabel audio tambahan akan diperlukan untuk penghantaran audio.

➜ Pemain DVD ini akan menyokong yang menurut HDCP sahaja.

● **Untuk menikmati bunyi sekeliling berbilang saluran yang optimum**

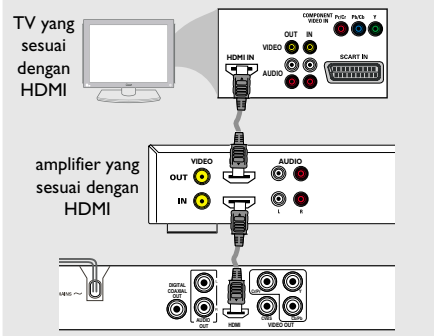

● **Untuk menikmati bunyi sekeliling berbilang saluran yang optimum tanpa televisyen yang bersesuaian dengan HDMI**

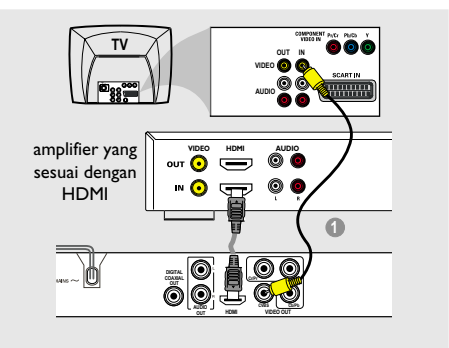

● Kebanyakan peranti yang membolehkan DVI lebih lama tidak mematuhi HDCP dan ulang tayang tidak boleh dilakukan. → Menu 'pop-up' akan muncul di skrin TV.

*Panduan Berguna:*

*– HDCP ('High-bandwidth Digital Content Protection') ialah spesifikasi yang menyediakan penghantaran kandungan digital yang selamat antara peranti-peranti (untuk mencegah hak cipta yang tidak dibenarkan).*

### 108

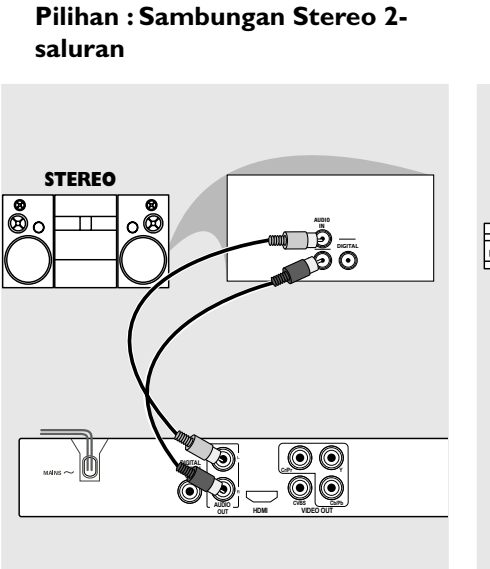

**Stereo mempunyai bicu Dolby Pro Logic atau Audio Masuk Kanan / Kiri**

- 1 Pilih satu daripada sambungan (CVBS VIDEO IN, S-VIDEO IN, SCART, COMPONENET VIDEO IN) bergantung kepada pilihan yang didapati pada TV anda.
- 2 Gunakan kabel audio (putih/merah) untuk menyambungkan bicu AUDIO OUT [FRONT (L/R)] Pemain DVD kepada bicu AUDIO IN bersepadanan pada sistem stereo *(kabel diberikan)*.

#### **Pilihan : Sambungan Penerima Digital AV**

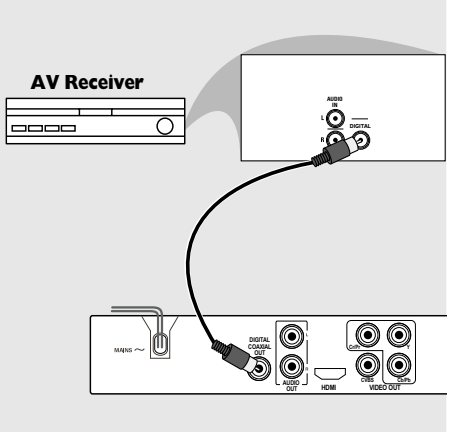

**Sekiranya penerima anda mempunyai dekoder Dolby Digital atau MPEG2**

- 1 Pilih satu daripada sambungan (CVBS VIDEO IN, S-VIDEO IN, SCART, COMPONENET VIDEO IN) bergantung kepada pilihan yang didapati pada TV anda.
- <sup>2</sup> Sambung sama ada bicu COAXIAL Pemain DVD kepada bicu Audio Masuk Digital COAXIAL bersepadanan pada Alat Penerima anda *(kabel tidak diberikan)*.
- 3 Setkan Output Digital Pemain DVD kepada PCM-ONLY atau ALL bergantung kepada kebolehan alat Penerima anda *(lihat muka surat "Output Digital", muka surat 126)*.

#### *Panduan Berguna:*

*– Sekiranya format audio output digital tidak bersesuaian kepada kebolehan penerima, penerima tersebut akan mengelaurkan suatu bunyi kuat, dibenyotkan atau tiada bunyi langsung.*

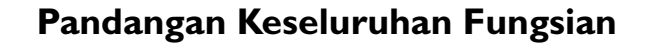

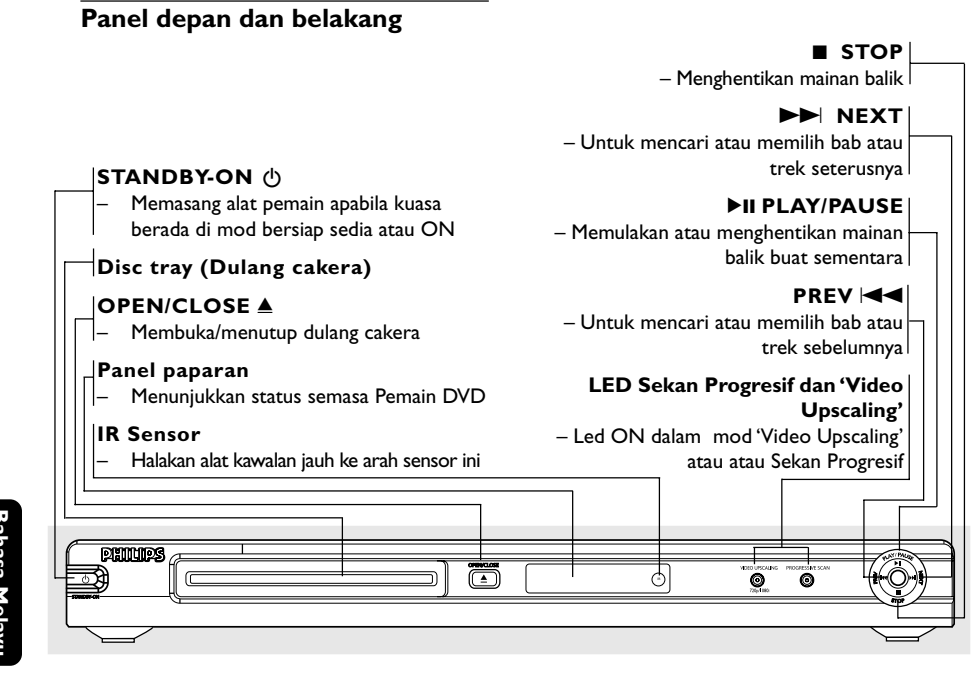

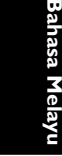

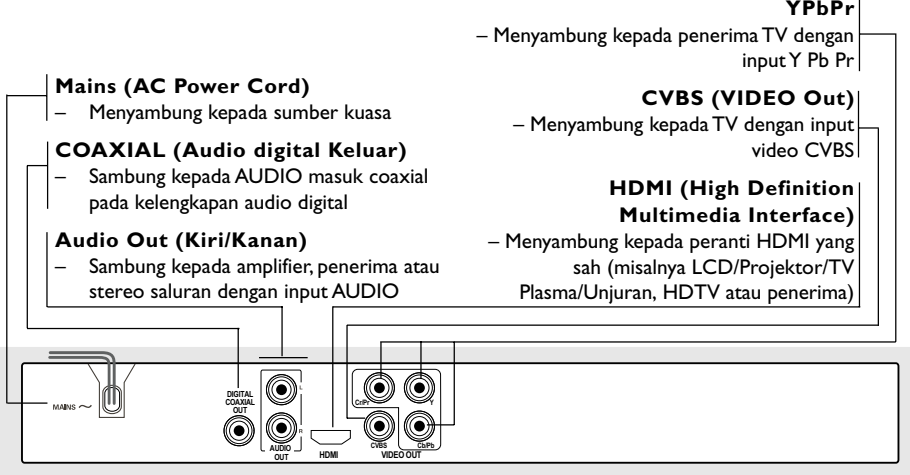

**Peringatan : Jangan sentuh pin dalaman pada penyambung di panel belakang. Pengeluaran elektrostatik mungkin akan menyebabkan kerosakan yang kekal pada unit.**

## **Pandangan Keseluruhan Fungsian**

#### **Alat kawalan jauh**

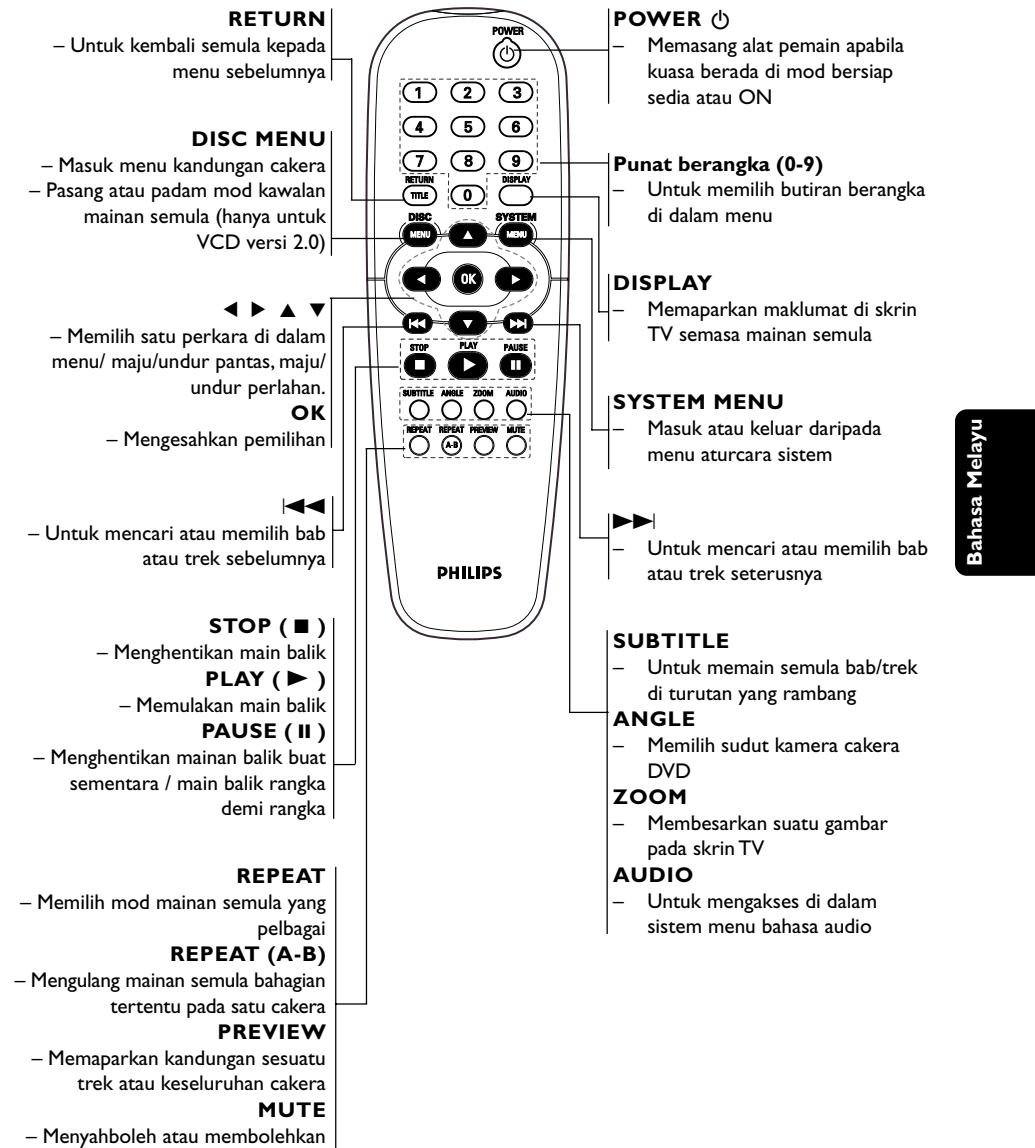

output bunyi

111

## **Cubaan Bermula**

#### **Langkah 1: Masukkan bateri ke dalam Alat Kawalan Jauh**

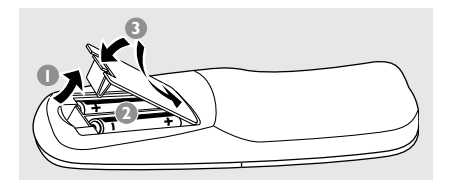

- **1** Bukakan ruangan bateri
- 2 Masukkan dua bateri jenis R06 atau AA., mengikuti tanda  $(+-)$  di dalam ruangan.
- <sup>3</sup> Tutupkan penutup.

**Bahasa Melayu**

**Menggunakan Alat Kawalan Jauh untuk mengoperasikan Pemain**

- **1 Bidik Alat Kawalan Jauh** secara terus kepada sensor kawalan jauh (IR) di panel depan.
- <sup>2</sup> Jangan letakkan sebarang objek di antara Alat Kawalan Jauh dengan Pemain DVD semasa mengoperasikan Pemain DVD.

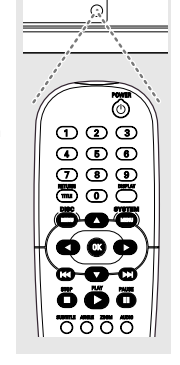

#### **BERWASPADA!**

**– Keluarkan bateri sekiranya mereka telah dihabiskan atau sekiranya Alat Kawalan Jauh tidak digunakan untuk masa yang lama.**

**– Jangan gunakan kombinasi bateri yang lama dengan yang baru atau jenis yang berbeza.**

**– Bateri mengandungi kandungan bahan kimia, maka mereka perlu dibuang dengan cara yang betul.**

#### **Langkah 2: Penetapan TV**

#### **PENTING!**

**Pastikan anda telah mmelengkapkan semua sambungan yang diperlukan. (Lihat muka surat 105-106 "Sambungan kepada TV").**

- $\bullet$  Pasangkan TV dan tetapkan kepada saluran video masuk yang betul. Anda harus lihat skrin latar belakang DVD Philips pada TV.
- 2 Biasanya, saluran-saluran ini adalah di antara saluran yang terendah dan yang tertinggi dan mungkin dipanggil sebagai FRONT A/V IN atau VIDEO. Lihat buku panduan TV untuk butiran lanjut.

 $\rightarrow$  Atau, anda boleh pergi ke saluran 1 pada TV, kemudiannya tekan butang Channel ke bawah berulang-kali sehingga anda melihat saluran Video Masuk.

→ Atau, Alat Kawalan Jauh TV mungkin mempunyai butang atau suis yang memilih saluran yang berlainan.

➜ Atau, tetapkan TV kepada saluran 3 atau 4 sekiranya anda menggunakan peninggirendahan RF.

3 Sekiranya anda menggunkan peralatan luar (eg. Sistem audio atau penerima), pasangkan mereka dan pilih sumber input yang bersesuaian yang digunakan untuk menyambung kepada output pemain DVD. Rujuk kepada buku panduan pengguna TV anda untuk butiran lanjut).

#### **Menetapkan ciri Skan Progresif (untuk TV Skan Progresif sahaja)**

Skan progresif memaparkan nombor bingkai sesaat sebanyak dua kali daripada skaning berselang (sistem TV biasa). Dengan hampir dua kali ganda bilangan garisan, skan progresif menawarkan resolusi dan kualiti gambar yang lebih tinggi.

#### **PENTING!**

#### **Sebelum membolehkan ciri skan progresif, anda mesti memastikan:**

- 1) TV anda boleh menerima isyarat progresif, TV skan progresif diperlukan.
- 2) Anda telah menyambungkan pemain DVD ke TV anda menggunakan Y Pb Pr (lihat muka surat 105.)
- **1** Buka TV anda.
- <sup>2</sup> Tutup mod skan progresif TV anda atau buka mod berselang (rujuk kepada buku panduan pengguna TV anda.)
- 3 Tekan **POWER** pada alat kawalan jauh untuk membuka pemain DVD.
- 4 Pilih saluran Input Video yang betul di TV (Lihat muka surat 112).

## ➜ Skrin latar DVD muncul di TV.

#### 5 Tekan **SYSTEM MENU**.

6 Tekan 2 untuk memilih {Video}, kemudian tekan **OK** untuk mengesahkan.

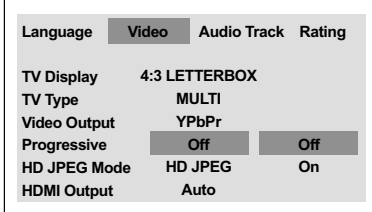

- 7 Pilih {Video Output} (Output Video) ke {YPbPr}, kemudian **OK** untuk mengesahkan.
- 8 Pilih {Progressive} (Progresif) ke {ON}, kemudian **OK** untuk mengesahkan.  $\rightarrow$  Menu arahan muncul di TV.

## **Cubaan Bermula**

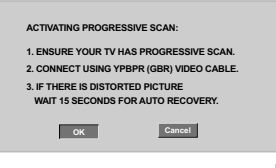

**9 Tekan 4 untuk mencerahkan di menu OK** dan tekan **OK** untuk mengesahkan.

#### **Akan ada gambar terganggu di TV anda pada masa ini sehingga anda membuka mod skan progresif di TV anda**

- 0 Buka mod skan progresif TV anda (rujuk kepada buku panduan pengguna TV anda)
	- ➜ Menu di bawah muncul di TV.

**CONFIRM AGAIN TO USE PROG SCAN. IF THE PICTURE IS GOOD, PRESS OK BUTTON ON REMOTE. OK Cancel**

**1** Tekan < untuk mencerahkan di menu **OK** dan tekan **OK** untuk mengesahkan. → Penetapan sudah lengkap sekarang dan anda boleh mula menikmati gambar berkualiti tinggi.

#### **Jika tiada gambar:**

● Tunggu selama 15 saat untuk pemulihan automatik

*ATAU*

- <sup>■</sup> Tekan **OPEN CLOSE** ▲ di sistem DVD untuk membuka dulang cakera.
- 2 Tekan 2 diikuti dengan **AUDIO** di alat kawalan jauh.
	- .<br>→ Skrin latar DVD muncul di TV.

#### *Panduan Berguna:*

*– Terdapat beberapa TV skan progresif dan TV Berdefinisi Tinggi yang tidak sesuai dengan sistem DVD ini, mengakibatkan gambar yang tidak semula jadi apabila memainkan semula cakera DVD VIDEO dalam mod skan progresif. Dalam keadaan demikian, tutup ciri skan progresif pada sistem DVD dan TV anda.*

*TIP:* Untuk kembali ke menu sebelumnya, tekan **OK**. Untuk menghilangkan menu, tekan **SYSTEM MENU**.

102-133 DVP5900\_BM3 22/09/05, 2:04 PM 113

113

**Bahasa Melayu**

Bahasa Mela

## **Cubaan Bermula**

#### **Memilih sistem warna yang bersepadan dengan TV anda**

Pemain DVD ini bersesuaian dengan kedua-dua NTSC dan PAL. Untuk membolehkan sesuatu cakera DVD dimainkan pada pemain ini, sistem warna Cakera, TV dan Pemain DVD perlu berpadanan.

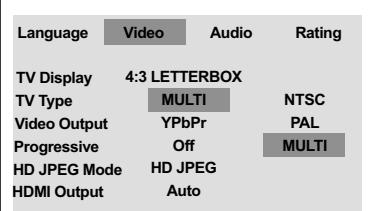

#### 1 Tekan **SYSTEM MENU**.

**Bahasa Melayu**

- 2 Tekan 2 berulang kali untuk memilih {Video}, kemudian tekan **OK**.
- $\bullet$  Tekan  $\blacktriangle$   $\blacktriangledown$  untuk menyerlahkan {TV Type} (Jenis TV).
- 4 Masuk ke submenunya dengan menekan **OK**.
- 5 Tekan ▲ ▼ untuk menyerlahkan pilihan-pilihan berikut:

**PAL** – Pilih ini sekiranya sambungan TV adalah sistem PAL. Ia akan menukarkan isyarat video cakera NTSC dan output dalam format PAL.

**NTSC** – Pilih ini sekiranya sambungan TV adalah sistem NTSC. Ia akan menukarkan isyarat video cakera PAL dan output dalam format NTSC.

**Multi** – Pilih ini sekiranya sambungan TV bersesuaian dengan kedua-dua NTSC dan PAL (pelbagai-sistem). Format keluar akan bertepatan dengan isyarat video pada cakera disco.

6 Pilih suatu butir dan tekan **OK**.

*Panduan Berguna:*

- *Sebelum menukar penetapan Jenis TV semasa, pastikan TV anda menyokong sistem 'Jenis TV yang dipilih'.*
- *Ikuti arahan yang muncul di skrin TV.*
- *Jika tidak terdapat gambar yang*

*sempurna di TV anda, tunggu selama 15 saat bagi pembetulan secara automatik.*

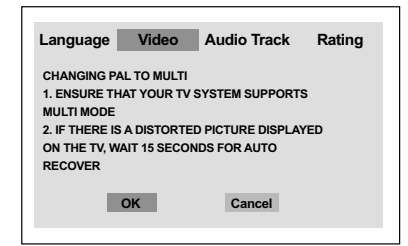

#### **Untuk menetap semula kepada sistem warna TV sedia ada:**

● Tunggu selama 15 saat untuk pemulihan automatik

*ATAU*

- <sup>■</sup> Tekan **OPEN CLOSE** ▲ di sistem DVD untuk membuka dulang cakera.
- 2 Tekan 2 diikuti dengan **SUBTITLE** di alat kawalan jauh. ➜ Skrin latar DVD muncul di TV.

*TIP:* Untuk kembali ke menu sebelumnya, tekan **OK**. Untuk menghilangkan menu, tekan **SYSTEM MENU**.

#### **Langkah 3: Penetapan kecenderungan bahasa**

Anda boleh memilih penetapan kecederungan bahasa untuk Pemain DVD ini akan secara automatik memaparkan Menu Sistem (dan menu Cakera DVD) dalam bahasa kecenderungan anda.

#### **Penetapan Bahasa OSD**

Bahasa di skrin untuk sistem menu akan kekal apabila anda menetapkannya, tidak kira pelbagai bahasa cakera.

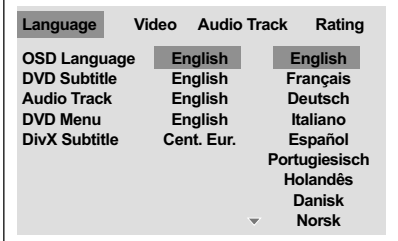

- 1 Tekan **SYSTEM MENU**.
- 2 Tekan 2 untuk memilih {Language} (Bahasa), kemudian tekan **OK**.
- <sup>5</sup> Tekan ▲ ▼ untuk menyerlahkan {OSD Language} (Bahasa OSD).
- 4 Masuk ke submenunya dengan menekan **OK**.
- **5** Tekan ▲ ▼ untuk memilih bahasa dan tekan **OK**.

## **Cubaan Bermula**

#### **Penetapan Bahasa Audio, Sarikata dan Bahasa menu cakera**

Anda boleh memilih bahasa atau lagu dari audio, sari kata dan bahasa menu cakera yang anda kehendaki. Sekiranya bahasa yang dipilih tidak didapati pada cakera, penetapan default bahasa pada cakera akan digunakan sebaliknya.

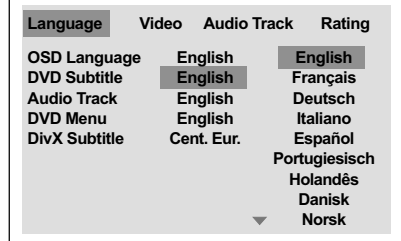

#### 1 Tekan **SYSTEM MENU**.

- 2 Tekan 2 untuk memilih {Language} (Bahasa), kemudian tekan **OK**.
- <sup>3</sup> Tekan ▲ ▼ untuk menyerlahkan salah satu daripada pilihan di bawah satu persatu, kemudian tekan **OK**.
	- –'DVD Subtitle'
	- 'Audio Track'
	- –'Disc Menu' (Menu Cakera) [Menu cakera]
- 4 Tekan  $\blacktriangle \blacktriangledown$  untuk memilih bahasa dan tekan **OK**.
- 5 Ulang langkah 3-4 untuk penetapan lain.

*TIP:* Untuk kembali ke menu sebelumnya, tekan **OK**. Untuk menghilangkan menu, tekan **SYSTEM MENU**.

115

**Bahasa Melayu**

Bahasa Melayu

## **Operasi Cakera**

#### **PENTING!**

**– Bergantung kepada DVD atau VIDEO CD, sesetengah operasi mungkin berbeza atau dihadkan.**

**– Jangan tekan dulang cakera atau meletakkan sebarang objek selain daripada cakera pada dulang cakera. Membuat begitu mungkin menyebabkan pemain cakera rosak.**

#### **Cakera Yang Boleh Dimainkan**

**Pemain DVD anda boleh memainkan**

- Cakera Versatil Digital (DVD)
- CD Video (VCD)
- CD Super Video (SVCD)
- Cakera Video Digital + Boleh Dirakam
- [Ditulis Semula] (DVD+R[W]) – Cakera Padat (CDs)
- Cakera MP3, fail gambar

**Bahasa Melayu**

- (Kodak,JPEG) pada CD-R[W].  $-$  IPEG/ISO 9660 format
- Paparan maksimum 15 huruf
- Menyokong frekuensi pengsampelan: 32 kHz, 44.1 kHz, 48 kHz (MPEG-1) 16 kHz, 22.05 kHz, 24 kHz (MPEG-2)
- Menyokong kadar bit : 32-256kbps (MPEG-1) 8-160kbps (MPEG-2), kadar bit berubah-ubah
- Cakera DivX® pada CD-R[W]/DVD+R[W]:  $-$  DivX 3.11, 4.x dan 5.x
	- Mainan semula pampasan gerak tepat Q-pel, Pampasan Gerak Global (GMC)
- Fail/cakera maksimum bagi setiap cakera: – Fail maksimum yang dipaparkan 1,500
	- Folder maksimum 150

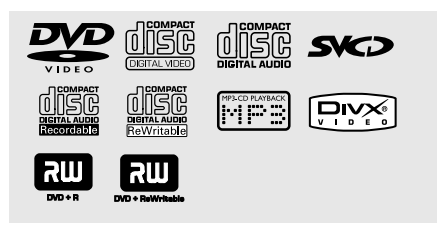

#### **Kod Kawasan**

Pemain DVD dicipta untuk menyokong Sistem Pengurusan Serantau. Periksa nombor kod serantau di pek cakera. Jika nombornya tidak sepadan dengan nombor serantau Pemain (lihat rajah di bawah), alat Pemain mungkin tidak boleh memainkan semula cakera tersebut.

#### *Panduan Berguna:*

*– Mungkin tidak boleh main CD-R/RW atau DVD-R/RW dalam semua kes disebabkan oleh jenis cakera atau keadaan rakaman.*

*– Sekiranya nada mengalami kesulitan memainkan sesuatu cakera, pindahkan cakera dan cuba yang berlainan. Cakera yang tidak diformatkan dengan betul tidak akan dapat dimainkan pada Pemain DVD ini.*

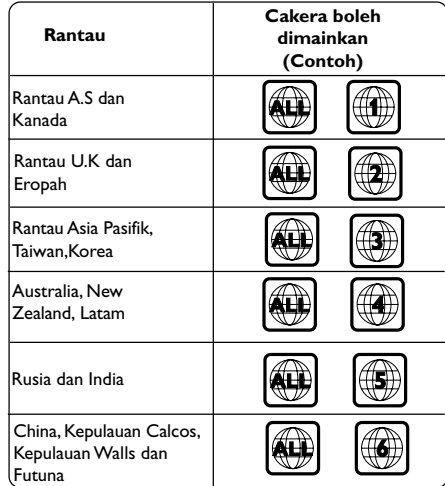

*TIP:* Ciri-ciri operasi yang diterangkan di sini mungkin tidak sesuai untuk cakera tertentu. Sentiasa rujuk kepada arahan yang dibekalkan bersama cakera tersebut.

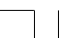

#### **Memainkan Cakera**

- **1** Sambung kord kuasa pemain DVD dan TV (dan sebarang stereo atau alat penerima AV tidak wajib) kepada satu saluran keluar kuasa.
- 2 Pasangkan kuasa TV dan tetap kepada saluran Video masuk yang betul. (Lihat muka surat 112 "Penetapan TV")
- 3 Tekan **STANDBY ON** di panel depan pemain DVD.

→ Anda harus lihat skrin latar belakang DVD Philips pada TV.

4 Tekan butang **OPEN/CLOSE** 4 untuk membuka dulang cakera dan masukkan cakera, kemudian tekan butang yang sama sekali lagi untuk menutup cakera.

 $\rightarrow$  Pastikan bahagian label menelentang ke atas. Untuk cakera bersisi dua, masukkan bahagian yang anda ingin mainkan menelentang ke atas.

5 Mainan semula akan bermula secara automatik. Jika tidak tekan **PLAY** B.

→ Sekiranya menu cakera menunjukkan pada TV, lihat muka surat sebelah pada

"Menggunakan Menu Cakera".

→ Sekiranya cakera dikunci dengan kawalan ibu bapa, anda mesti memasukkan kata laluan anda (Lihat muka surat 128).

6 Pada sebarang masa, hanya tekan **STOP** untuk menghentikan mainan semula.

## **Operasi Cakera**

#### **Menggunakan Menu Cakera**

Bergantung kepada cakera, suatu menu mungkin muncul pada skrin TV apabila anda memasukkan cakera.

**Untuk memilih ciri mainan semula atau benda**

● Gunakan <**▶ ▲ ▼** atau pad kunci **berangka (0-9)** pada alat kawalan jauh, kemudian tekan **PLAY D** untuk mula mainan semula.

**Untuk akses atau keluar dari menu** ● Tekan **DISC MENU** pada Alat Kawalan Jauh.

#### **Untuk VCD dengan Kawalan Mainan Semula**

**Ciri PBC (versi 2.0 sahaja)**

Mainan semula PBC membolehkan anda untuk memainkan CD Video secara interaktif, dengan mengikuti menu di paparan.

- Dalam mod berhenti, gunakan **numeric keypad**(**papan kekunci berangka) (0-9)** untuk memilih trek dan PBC akan dimatikan.  $\rightarrow$  Mainan semula akan bermula secara automatik
- Semasa mainan semula, tekan **DISC MENU**; ➜ Jika PBC ON, ia akan bertukar kepada OFF dan teruskan mainan semula. ➜ Jika PBC OFF, ia akan bertukar kepada ON dan kembali kepada skrin menu.
- Semasa mainan semula, tekan **RETURN/ TITLE** untuk kembali ke skrin menu (jika PBC dihidupkan).

*TIP:* Ciri-ciri operasi yang diterangkan di sini mungkin tidak sesuai untuk cakera tertentu. Sentiasa rujuk kepada arahan yang dibekalkan bersama cakera tersebut.

117

**Bahasa Melayu**

Bahasa Melay

## **Operasi Cakera**

#### **Kawalan Mainan Semula Asas**

Kecuali diisytiharkan sebaliknya, semua operasi yang digambarkan adalah berasaskan kepada kegunaan Alat Kawalan Jauh. Sesetengah operasi boleh dijalankan dengan menggunakan Menu Sistem DVD.

**Menghentikan Sebentar Mainan Semula (DVD/VCD/CD/MP3)**

- $\bullet$  Semasa mainan semula, tekan **PAUSE II**. ➜ Mainan semula akan berhenti sebentar dan bunyi akan dibisukan.
- <sup>2</sup> Tekan **PAUSE II** sekali lagi untuk memilih rangka gambar seterusnya.
- 3 Untuk kembali kepada mainan semula biasa, tekan **PLAY** B.

#### **Memilih trek/bab (DVD/CD)**

- $\Box$  Tekan  $\blacktriangleright$  seketika semasa mainan semula untuk ke bab/trek selanjutnya.
- 2 Tekan  $\blacktriangleright$  untuk ke trek sebelumnya atau bab semasa.
- Untuk beralih secara terus kepada mana-mana trek, masukkan nombor trek dengan menggunakan kekunci bernombor (0-9).

**Menyambung mainan semula daripada titik yang terakhir dihentikan (DVD/VCD/CD)**

- Tekan **STOP** sekali untuk mengaktifkan mod sambung semula secara automatik.
- Tekan **PLAY** ▶ dan cakera akan main dari titik terakhir.
- Tekan **STOP** untuk membatalkan mod sambung semula.

#### **Zoom (DVD/VCD/JPEG)**

Zoom membolehkan anda untuk membesarkan atau mengecilkan imej video semasa mainan semula.

- **1** Tekan **ZOOM** berulang kali untuk meningkatkan dan mengurangkan imej video yang dimainkan semula.
- **2** Tekan < ▶ ▲ ▼ untuk menyorot skrin TV.

#### **Ulangan (DVD/VCD)**

● Tekan **REPEAT** berulang-kali untuk memilih satu mod Berulang semasa mainan semula.

#### REPEAT CHAPTER (DVD)

– untuk mengulangi mainan semula bab semasa

#### REPEAT TITLE (DVD)

– untuk mengulangi mainan semula tajuk semasa.

REPEAT SINGLE (VCD) – untuk mengulangi mainan semula trek.

#### REPEAT ALL

– untuk mengulangi mainan semula semua cakera.

#### **OFF**

– untuk membatalkan mod ulang.

*Panduan Berguna:*

*– Tiada fungsi REPEAT(ULANG) untuk VCD 2.0 apabila PBC dihidupkan.*

#### **Ulangan A-B (DVD/VCD/CD)**

- **1** Tekan **REPEAT A-B** di titik permulaan pilihan anda.
- 2 Tekan **REPEAT A-B** sekali lagi di titik pengakhiran titk pilihan anda. → Bahagian tersebut akan berulang sekarang secara berterusan.
- 3 Untuk keluar daripada aturan, tekan **REPEAT A-B**.

*TIP:* Ciri-ciri operasi yang diterangkan di sini mungkin tidak sesuai untuk cakera tertentu. Sentiasa rujuk kepada arahan yang dibekalkan bersama cakera tersebut.

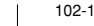

**Bahasa Melayu**

#### **Gerak Perlahan (DVD/VCD)**

- $\bullet$  Tekan  $\blacktriangle$  atau  $\blacktriangledown$  semasa mainan semula untuk memilih kelajuan yang diperlukan: 1/2, 1/4 atau 1/8 (ke belakang atau depan).  $\rightarrow$  Bunyi akan disenyapkan.
- 2 Untuk kembali kepada kelajuan biasa, tekan **PLAY**

**Pencarian Ke Depan/Ke Belakang (DVD/VCD/CD)**

- $\bullet$  Tekan  $\blacktriangleleft$  atau  $\blacktriangleright$  semasa mainan semula untuk memilih kelajuan yang diperlukan: 2X, 4X, 8X atau 20X (ke belakang atau depan).
	- ➜ Bunyi akan disenyapkan (DVD/VCD) atau sekejap-sekejap(CD).
- 2 Untuk kembali kepada kelajuan biasa, tekan **PLAY** B.

## **Operasi Cakera**

#### **Pranonton (DVD/VCD)**

Fungsi Pencarian Masa membolehkan anda mula bermain pada sebarang masa pilihan pada cakera.

#### 1 Tekan **PREVIEW**.

 $2$  Gunakan kekunci  $4$   $\blacktriangleright$  untuk membuat pilihan.

<sup>3</sup> Masukkan masa, minit dan saat dalam kotak pengeditan masa dengan menggunakan pad kunci bernombor Alat Kawalan Jauh. (e.g. 0:34:27)

#### **Untuk DVD**

- ➜ Masa (contoh 00:34:27)
- ➜ Tajuk/Bab (contoh 000/008)

#### **Untuk VCD**

- ➜ Pencarian Trek (contoh 00:30:00)
- ➜ Trek (contoh 001)
- 4 Tekan **OK** untuk mengesahkan pemilihan. ➜ Mainan semula akan bermula daripada masa yang dipilih pada cakera.

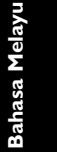

*TIP:* Ciri-ciri operasi yang diterangkan di sini mungkin tidak sesuai untuk cakera tertentu. Sentiasa rujuk kepada arahan yang dibekalkan bersama cakera tersebut.

119

## **Operasi Cakera**

### **Ciri-ciri Khas DVD**

#### **Memainkan Tajuk**

- $\bullet$  Tekan **DISC MENU**. → Menu tajuk cakera muncul di skrin TV.
- <sup>2</sup> Gunakan kekunci < > ▲ ▼ atau papan **kekunci berangka (0-9)** untuk memilih pilihan main.
- 3 Tekan **OK** untuk mengesahkan pemilihan.

#### **Sudut Kamera**

● Tekan **ANGLE** berulang kali untuk memilih sudut kamera yang berbeza.

**Menukar Bahasa Audio**

#### **Untuk DVD**

Tekan **AUDIO** berulang kali untuk memilih bahasa audio yang berbeza.

#### **Sarikata**

**Bahasa Melayu**

● Tekan **SUBTITLE** berulang kali untuk memilih bahasa sari kata yang berbeza.

#### **Memainkan cakera DivX**

Pemain DVD ini menyokong mainan semula tayangan gambar DivX yang anda muat turunkan daripada komputer anda ke CD-R/ RW (lihat muka surat 129 untuk maklumat lanjut).

- $\bullet$  Masukkan cakera DivX.  $\rightarrow$  Mainan semula akan mula secara automatik. Jika tidak, tekan **PLAY** B.
- 2 Tekan **SUBTITLE** pada alat kawalan jauh akan membuka atau menutup sari kata.
- $\bullet$  Jika cakera mempunyai fail sari kata yang disokong (srt/sub/ssa/txt/ass/smi), anda akan digesa untuk memilih fail sari kata DivX.
- Jika sari kata berbilang bahasa sudah disediakan dalam cakera DivX, menekan **SUBTITLE** akan menukar bahasa sari kata semasa mainan semula.

#### *Panduan Berguna:*

*– Untuk sari kata luar, sistem tersebut akan memaparkan senarai sari kata yang ada, pilih satu daripada sari kata tayangan gambar DivX dan tekan PLAY.*

*TIP:* Ciri-ciri operasi yang diterangkan di sini mungkin tidak sesuai untuk cakera tertentu. Sentiasa rujuk kepada arahan yang dibekalkan bersama cakera tersebut.

#### **Memainkan CD Gambar MP3/ JPEG**

Alat pemain ini boleh memainkan semula failfail MP3, JPEG, VCD & SVCD pada cakera CD-R/RW yang dirakam sendiri atau CD komersial.

#### **PENTING!**

Anda perlu menghidupkan TV anda dan menetapkan kepada Video In channel yang betul. (Sila lihat muka surat 112 "Penetapan TV")

#### **Operasi Umum**

- $\bullet$  Masukkan cakera. → Mainan semula akan bermula secara automatik. Jika tidak tekan **PLAY**  $\blacktriangleright$ .
- Tekan **STOP** untuk memaparkan menu cakera di skrin TV.
- **2** Gunakan  $\blacktriangle$   $\blacktriangleright$   $\blacktriangle$   $\blacktriangleright$   $\blacktriangle$   $\blacktriangleright$  untuk memilih fail dan tekan **OK** untuk membuka fail tersebut.

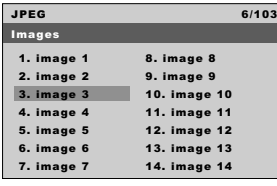

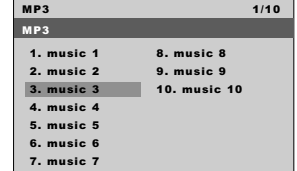

3 Gunakan papan kekunci berangka (0-9) untuk memilih dan mengulang tayang fail tersebut secara langsung.

#### **Pilihan mainan semula**

Semasa mainan semula, anda boleh;

- Tekan  $\blacktriangleleft$  /  $\blacktriangleright$  I untuk memilih fail lain di dalam folder semasa.
- Tekan **ANGLE** pada alat kawalan jauh untuk memusingkan fail-fail gambar.
- $\bullet$  Tekan II / $\triangleright$  berulang kali untuk berehat / menyambung mainan semula.

**Operasi Cakera**

- **Ulangan** ● Tekan **REPEAT** berulang-kali untuk memilih
- satu mod Berulang semasa mainan semula.

#### ULANG SATU

– Untuk mengulangi permainan semula fail semasa

#### ULANG SEMUA

– untuk mengulangi permainan semula semua fail di dalam cakera

#### OFF

– untuk membatalkan mod ulang.

#### **Zoom gambar (JPEG/DivX)**

- Semasa mainan semula, tekan **ZOOM** berulang kali untuk memaparkan gambar dengan skala yang berbeza.
- Gunakan < > ▲ ▼ untuk melihat gambar yang dizoom.

#### **Pranonton (JPEG)**

Fungsi ini menunjukkan kandungan folder semasa atau keseluruhan cakera.

1 Tekan **PREVIEW** semasa mainan semula. ➜ Petikan 9 gambar muncul di skrin TV.

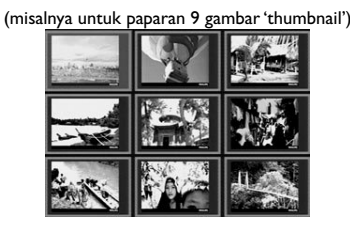

- $2$  Tekan  $\blacktriangleleft \blacktriangleleft$  /  $\blacktriangleright \blacktriangleright$  untuk memilih gambar lain di muka surat sebelah/sebelumnya.
- <sup>3</sup> Gunakan < ▶ ▲ ▼ untuk memilih salah satu daripada gambar dan tekan **OK**.
- 4 Tekan **PREVIEW** untuk kembali ke menu CD MP3/Gambar.
- *TIP:* Ciri-ciri operasi yang diterangkan di sini mungkin tidak sesuai untuk cakera tertentu. Sentiasa rujuk kepada arahan yang dibekalkan bersama cakera tersebut.

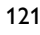

**Bahasa Melayu**

Sahasa Melay

## **Pilihan Menu Sistem**

Penetapan Pemain DVD ini dilakukan melalui TV, membolehkan anda untuk menyesuaikan Pemain DVD supaya mengikut keperluan tertentu anda.

#### **Bahasa**

#### 1 Tekan **SYSTEM MENU**.

- 2 Tekan 2 untuk memilih ikon {Language} (Bahasa).
- **3** Tekan OK untuk mengesahkan.

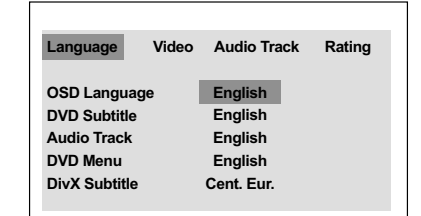

**Bahasa Melayu**

## **Bahasa OSD**

Menu ini mengandungi pelbagai pilihan bahasa untuk bahasa paparan di skrin. Untuk keterangan lanjut, lihat muka surat 115.

#### **Menu Audio, Sarikata, Cakera**

Menu-menu ini mengandungi pilihan bahasa untuk menu audio, sarikata dan cakera yang boleh dirakam pada DVD. Untuk keterangan, lihat muka surat 115.

#### **Menetapkan fon Sari Kata DivX**

Anda boleh menetapkan jenis fon yang menyokong sari kata DivX yang direkodkan

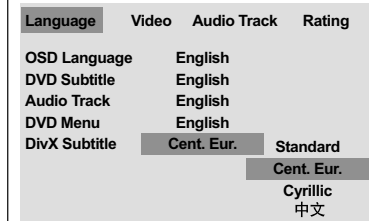

- 1 Dalam 'Bahasa', tekan **OK** untuk memasuki submenu.
- $2$  Tekan  $\blacktriangle \blacktriangledown$  untuk menyerlahkan {DivX Subtitle} (Sari Kata DivX), kemudian tekan **OK**.
- <sup>3</sup> Tekan ▲ ▼ untuk menyerlahkan pilihan-pilihan berikut:

#### **Standard**

Albania, Denmark, Belanda, Inggeris, Finland, Perancis, Gaeli, Jerman, Itali, Kudis (Latin), Norway, Portugis, Sepanyol, Sweden dan Turki.

#### **Eropah Tengah**

Albania, Kroatia, Czech, Belanda, Inggeris, Jerman, Hungari, Ireland, Poland, Romania, Slovakia, Slovenia dan Serbia.

#### **Cyrillic**

Bulgarian, Belorussian, English, Macedonian, Moldavian, Russian, Serbian and Ukrainian.

#### <u>中文</u>

Bahasa Cina dipermudahkan

<sup>4</sup> Tekan ▲▼ untuk memilih satu penetapan, kemudian tekan **OK** untuk mengesahkan pilihan anda.

*TIP:* Untuk kembali ke menu sebelumnya, tekan **OK**. Untuk menghilangkan menu, tekan **SYSTEM MENU**.

## **Penetapan Video**

#### 1 Tekan **SYSTEM MENU**.

- 2 Tekan 2 berulang kali untuk memilih {Video}.
- 3 Tekan **OK** untuk mengesahkan.

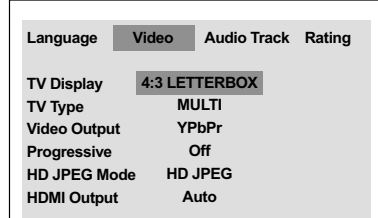

#### **Jenis TV**

Menu ini mengandungi pilihan bagi memilih sistem warna yang sepadan denganTV yang disambungkan. Untuk keterangan lanjut, lihat muka surat 114.

## **Pilihan Menu Sistem**

#### **Menetapkan Paparan TV**

Tetapkan nisbah aspek Pemain DVD mengikut TV yang telah disambungkan oleh anda. Format yang dipilih mesti ada pada cakera tersebut. Jika tidak, penetapan untuk paparan TV tidak akan menjejas gambar semasa mainan semula.

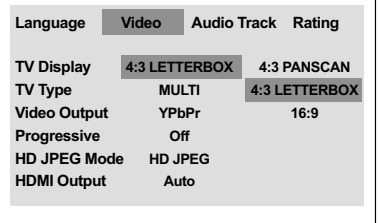

- 1 Dalam 'Video', tekan **OK** untuk memasuki submenu.
- $2$  Tekan  $\blacktriangle \blacktriangledown$  untuk menyerlahkan  $\text{TV}$  Display} (Paparan TV), kemudian tekan **OK**.
- <sup>5</sup> Tekan ▲ ▼ untuk menyerlahkan pilihan-pilihan berikut:

#### **4:3 Pan Scan** Sekiranya anda mempunyai TV biasa dan ingin

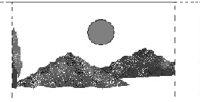

**Bahasa Melayu**

Bahasa Melay

kedua-dua sisi gambar dicantas atau diformatkan untuk dimuatkan kepada skrin TV anda.

#### **4:3 Letter Box**

Sekiranya anda mempunyai TV biasa. Dalam kes ini, satu gambar lebar dengan jalur

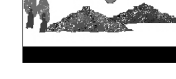

hitam pada bahagian atas dan bawah skrin TV akan dipaparkan.

#### **16:9**

Sekiranya anda mempunyai TV skrin-lebar.

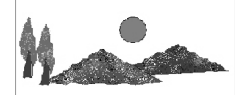

4 Pilih suatu butir dan tekan **OK**.

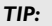

*TIP:* Untuk kembali ke menu sebelumnya, tekan **OK**. Untuk menghilangkan menu, tekan **SYSTEM MENU**.

123

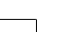

## **Pilihan Menu Sistem**

#### **Progresif – membuka/menutup**

Di dalam mod skan progresif, anda boleh menikmati gambar berkualiti tinggi dengan kurang kelipan. Ia hanya bertindak apabila anda telah menyambungkan bicu Y Pb Pr pemain DVD ke TV anda yang menyokong input video progresif. Jika tidak, gambar gangguan akan muncul di TV. Untuk penetapan skan progresif yang sempurna, lihat muka surat 115.

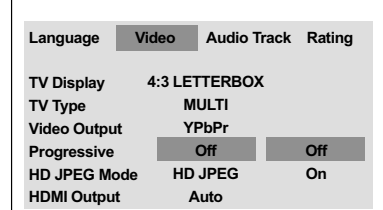

1 Dalam 'Video', tekan **OK** untuk memasuki submenu.

- $2$  Tekan  $\blacktriangle \blacktriangledown$  untuk menyerlahkan {Progressive} (Progresif), kemudian tekan **OK**.
- <sup>3</sup> Tekan ▲ ▼ untuk menyerlahkan pilihan-pilihan berikut:

#### **OFF** (Tutup)

**Bahasa Melayu**

Untuk menyahboleh fungsi Skan Progresif.

#### **ON** (Buka)

Untuk membolehkan fungsi Skan Progresif

<sup>4</sup> Tekan ▲ ▼ untuk memilih penetapan, kemudian tekan **OK** untuk mengesahkan pilihan anda.  $\rightarrow$  Ikut arahan yang ditunjukkan di TV untuk mengesahkan pilihan (jika ada) ➜ Jika gambar gangguan muncul di skrin TV, tunggu selama 15 saat untuk pemulihan automatik.

**Untuk menetap semula Sekan Progresif kepada OFF:**

- <sup>■</sup> Tekan **OPEN CLOSE** ▲ di sistem DVD untuk membuka dulang cakera.
- 2 Tekan 2 diikuti dengan **AUDIO** di alat kawalan jauh.
	- .<br>→ Skrin latar DVD muncul di TV.

*TIP:* Untuk kembali ke menu sebelumnya, tekan **OK**. Untuk menghilangkan menu, tekan **SYSTEM MENU**.

#### **Mod JPEG HD**

Anda boleh menikmati gambar yang tidak tertekan pada resolusi asalnya melalui sambungan HDMI atau mod sekan progresif anda.

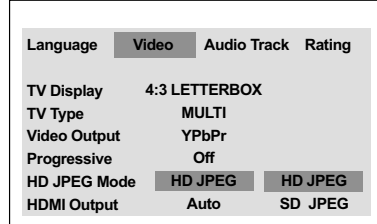

- 1 Dalam 'Video', tekan **OK** untuk memasuki submenu.
- $2$  Tekan  $\triangle$   $\blacktriangledown$  untuk menyerlahkan {HD | PEG Mode} (Mod JPEG HD), kemudian tekan **OK**.
- <sup>3</sup> Tekan ▲ ▼ untuk menyerlahkan pilihan-pilihan berikut:

**HD JPEG** (JPEG Definisi Tinggi) Memaparkan gambar pada resolusi sebenar.

**SD JPEG** (JPEG Definisi Standard) Memaparkan gambar pada resolusi tertekan.

 $4$  Tekan  $\triangle$   $\blacktriangledown$  untuk memilih penetapan, kemudian tekan **OK** untuk mengesahkan pilihan anda.

#### **Output HDMI**

Untuk sambungan HDMI, anda boleh membuat pilihan resolusi output video. Pilihan yang ada akan dipaparkan sebaik saja anda telah menyambungkan sambungan HDMI (lihat muka surat 108).

**Ia mungkin mengambil sedikit masa bagi pemain DVD dan peranti input untuk berkomunikasi dan menyesuaikan diri.**

## **Pilihan Menu Sistem**

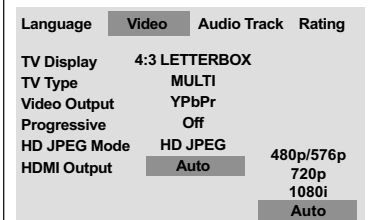

- 1 Dalam 'Video', tekan **OK** untuk memasuki submenu.
- <sup>2</sup> Tekan ▲ ▼ untuk menyerlahkan {HDMI Output} (Output HDMI), kemudian tekan **OK**.
- <sup>5</sup> Tekan ▲ ▼ untuk menyerlahkan pilihan-pilihan berikut:

#### **480p**

Output progresif dalam 480 garisan bagi TV NTSC.

#### **576p**

Output progresif dalam 576 garisan bagi TV PAL.

#### **720p**

Output progresif ditingkatkan skala kepada 720 garisan.

#### **1080i**

Output antara muka ditingkatkan skala kepada 1080 garisan.

**Auto** (penetapan sedia ada) Output secara automatik berdasarkan pada resolusi yang disokong oleh paparan anda.

 $4$  Tekan  $\blacktriangle \blacktriangledown$  untuk memilih penetapan, kemudian tekan **OK** untuk mengesahkan pilihan anda.

#### *Panduan berguna:*

*– Jika tiada paparan muncul di skrin TV disebabkan oleh resolusi yang tidak disokong, sambung semula sebarang output video antara muka yang ada ke paparan anda dan laras semula penetapan resolusi kepada 480p/576p. – Pilih AUTO untuk memaparkan secara automatik penetapan resolusi yang terbaik.*

*TIP:* Untuk kembali ke menu sebelumnya, tekan **OK**. Untuk menghilangkan menu, tekan **SYSTEM MENU**.

125

**Bahasa Melayu**

Bahasa Melay

## **Pilihan Menu Sistem**

#### **Penetapan Audio**

- 1 Tekan **SYSTEM MENU**.
- 2 Tekan 2 berulang kali untuk memilih {Audio Track}.
- 3 Tekan **OK** untuk mengesahkan.

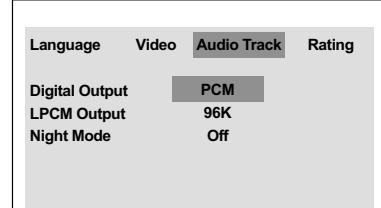

**Bahasa Melayu** Bahasa Mela

#### **Output Digital**

Tetapkan output Digital kepada sambungan kelengkapan audio pilihan anda.

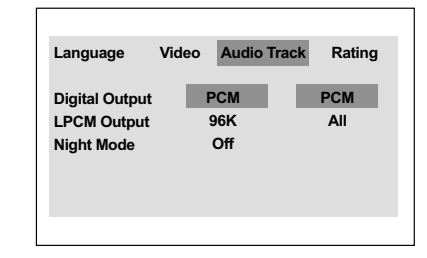

- 1 Dalam 'Audio Track', tekan **OK** untuk memasuki submenu.
- $2$  Tekan  $\triangle$   $\blacktriangledown$  untuk menyerlahkan {Digital Output} (Output Digital), kemudian tekan **OK**.
- <sup>3</sup> Tekan ▲ ▼ untuk menyerlahkan pilihan-pilihan berikut:

#### **All**

Sekiranya anda telah menyambung DIGITAL AUDIO OUT anda kepada pengekod/alat penerima pelbagai saluran.

#### **PCM**

Hanya jika TV atau penerima anda tidak berupaya mentafsir kod audio berbilang saluran.

4 Pilih suatu butir dan tekan **OK**.

*TIP:* Untuk kembali ke menu sebelumnya, tekan **OK**. Untuk menghilangkan menu, tekan **SYSTEM MENU**.

#### **Output LPCM**

Jika anda menyambung Pemain DVD kepada penerima PCM yang bersesuaian melalui terminal-terminal digital, seperti coaxial atau optikal dll., anda mungkin perlu untuk melaraskan 'LPCM Output'.

Cakera dirakamkan pada kadar contoh tertentu. Lebih tinggi kadar contohnya, lebih baik kualiti bunyinya.

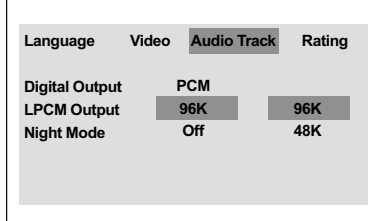

- 1 Dalam 'Audio Track', tekan **OK** untuk memasuki submenu.
- <sup>2</sup> Tekan ▲ ▼ untuk menyerlahkan {LPCM Output} (Output LPCM), kemudian tekan **OK**.
- <sup>3</sup> Tekan ▲ ▼ untuk menyerlahkan pilihan-pilihan berikut:

#### **48K**

Memain semula cakera yang dirakamkan pada kadar contoh 48kHz.

#### **96K**

Mainan semula cakera yang dirakam pada kadar sampel 96kHz yang hanya boleh dicapai dalam mod Stereo-Klasik.

4 Pilih suatu butir dan tekan **OK**.

#### *Panduan Berguna:*

*– LPCM Output(Output LPCM) boleh dipilih hanya apabila PCM Only (PCM Sahaja) diaktifkan.*

## **Pilihan Menu Sistem**

### **Mod Malam – buka/tutup**

Di dalam mod ini, output volum tinggi diperlahankan dan output volum rendah dibawa ke atas, kepada paras yang boleh didengar. Adalah berguna untuk menonton tayangan gambar penuh aksi kegemaran anda tanpa mengganggu yang lain pada waktu malam.

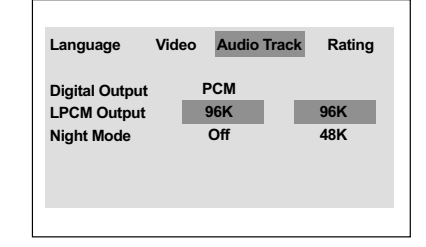

- 1 Dalam 'Audio Track', tekan **OK** untuk memasuki submenu.
- <sup>2</sup> Tekan ▲ ▼ untuk menyerlahkan {Night Mode} (Mod Malam), kemudian tekan **OK**.
- <sup>3</sup> Tekan ▲ ▼ untuk menyerlahkan pilihan-pilihan berikut:

#### **ON** (Buka)

Pilih ini untuk menghilangkan volum. Ciri ini hanya ada pada tayangan gambar dengan mod Dolby Digital.

#### **OFF** (Tutup)

Pilih ini apabila anda ingin menikmati bunyi sekeliling dengan julat dinamik yang penuh.

4 Pilih suatu butir dan tekan **OK**.

# **Bahasa Melayu** Bahasa Melay

*TIP:* Untuk kembali ke menu sebelumnya, tekan **OK**. Untuk menghilangkan menu, tekan **SYSTEM MENU**.

127

## **Pilihan Menu Sistem**

#### **Penilaian**

- 1 Tekan **SYSTEM MENU**.
- 2 Tekan 2 berulang kali untuk memilih {Rating} (Penilaian).
- 3 Tekan **OK** untuk mengesahkan.

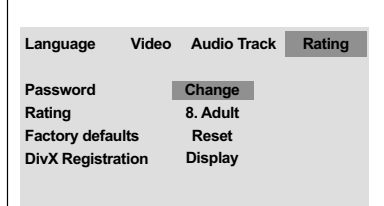

#### **Menukar Kata Laluan**

Kata laluan yang sama digunakan untuk Kawalan Ibubapa dan Kunci Cakera.

Masukkan kata laluan empat angka yang sama apabila digesa oleh skrin. Kata laluan 'default' ialah 0000.

- 1 Dalam 'Penilaian', tekan **OK** untuk memasuki submenu.
- $2$  Tekan  $\triangle$   $\blacktriangledown$  untuk menyerlahkan {Change} (Menukar), kemudian tekan **OK**.
- 3 Gunakan **papan kekunci berangka (0-9)** untuk memasukkan kata laluan empat angka anda.

→ Apabila melakukan ini buat kali pertama, masukkan '0000'.

- 4 Masukkan kata laluan 4-digit yang baru.
- 5 Masukkan kod 4-digit yang baru untuk kali kedua untuk mengesahkan.
	- ➜ Kod 4-digit yang baru akan digunakan.

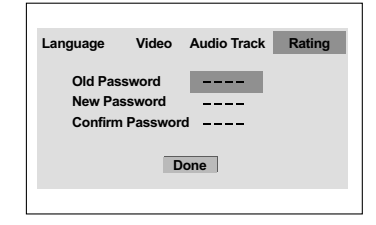

6 Tekan **OK** untuk mengesahkan.

### **Tahap Ibubapa**

Sesetengah DVD mungkin mengandungi tahap ibu bapa yang ditentukan kepada keseluruhan cakera atau kepada sesetengah adegan pada cakera. Ciri ini membolehkan anda menetapkan tahap had mainan semula. Tahap penarafan adalah daripada 1 sehingga 8 dan bergantung kepada negara yang digunakan.

- 1 Dalam 'Penilaian', tekan **OK** untuk memasuki submenu.
- $2$  Tekan  $\blacktriangle \blacktriangledown$  untuk menyerlahkan {Rating} (Penilaian), kemudian tekan **OK** untuk memilih paras penilaian bagi cakera yang dimasukkan. ➜ Untuk menyahboleh kawalan penilaian dan memainkan semua cakera, pilih {8 Adult}.
- 3 Gunakan **papan kekunci berangka (0-9)** untuk memasukkan kata laluan empat angka (lihat "Menukar kata laluan"). ➜ DVD yang dinilai melebihi paras yang dipilih tidak akan dimainkan kecuali jika anda telah memasukkan kata laluan empat angka anda.

#### *Panduan Berguna:*

*– VCD, SVCD, CD tidak mempunyai tanda paras, oleh itu fungsi kawalan ibubapa tidak mempunyai kesan ke atas cakera jenis ini. Ini digunapakai untuk kebanyakan cakera DVD haram.*

*– Sesetengah DVD tidak dikodkan dengan nilai walaupun penilaian filem tersebut mungkin dicetak di atas muka Cakera. Ciri paras nilai tidak berfungsi untuk Cakera seperti itu.*

*TIP:* Untuk kembali ke menu sebelumnya, tekan **OK**. Untuk menghilangkan menu, tekan **SYSTEM MENU**.

#### 128

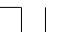

**Bahasa Melayu**

#### **Penerangan mengenai penilaian**

#### **1Kid Safe – 2 G**

– Penonton Umum; disarankan sebagai boleh diterima oleh penonton dari semua peringkat usia.

#### **3 PG**

– Panduan Ibubapa disarankan.

#### **4 PG13**

– Bahan tidak sesuai untuk kanak-kanak di bawah usia 13.

#### **5 PGR – 6 R**

– Panduan Ibubapa – Terbatas; disarankan ibubapa membataskan kanak-kanak di bawah 17 daripada menonton atau membenarkan mereka menonton hanya dengan penyeliaan ibubapa atau penjaga dewasa.

#### **7 NC-17**

– Tiada kanak-kanak di bawah usia 17; tidak disarankan untuk tontonan kanak-kanak di bawah usia 17.

#### **8 Adult** (DEWASA)

– Bahan untuk orang dewasa; harus ditonton oleh orang dewasa sahaja disebabkan bahan seks bergrafik, ganas atau bahasa.

#### **Mengekalkan semula penetapan default**

Anda boleh menetap semula semua pilihan menu sistem dan penetapan peribadi anda kepada penetapan asal kilang dan semua penetapan peribadi anda akan dipadam.

- 1 Dalam 'Penilaian', tekan **OK** untuk memasuki submenu.
- $2$  Tekan  $\blacktriangle \blacktriangledown$  untuk menyerlahkan {Factory Defaults} (default kilang), kemudian pilih {Reset} (Tetap Semula).
- 3 Tekan **OK** untuk mengesahkan.  $\rightarrow$  Semua penetapan akan ditetapkan semula kepada 'default' kilang.

## **Pilihan Menu Sistem**

#### **Kod pendaftaran DivX(R) VOD**

Philips memberi anda kod pendaftaran DivX® VOD (Video Atas Permintaan) yang membolehkan anda untuk menyewa dan membeli video menggunakan perkhidmatan DivX® VOD. Untuk maklumat lanjut, sila kunjungi www.divx.com/vod.

- 1 Dalam 'Penilaian', tekan **OK** untuk memasuki submenu.
- $\bullet$  Tekan  $\blacktriangle \blacktriangledown$  untuk menyerlahkan {DivX Registration} (DivX pendaftaran), kemudian pilih {Display}.
- 3 Tekan **OK** pada alat kawalan jauh.  $\rightarrow$  Kod pendaftaran akan muncul.

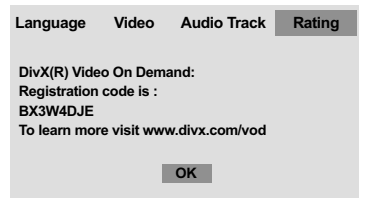

# **Bahasa Melayu Sahasa Melay**

4 Gunakan kod pendaftaran untuk membeli atau menyewa video daripada perkhidmatan DivX® VOD www.divx.com/vod.

Ikut arahan tersebut dan muat turun video kepada CD-R/RW untuk mainan semula pada pemain DVD ini.

#### *Panduan berguna:*

*– Semua video yang dimuat turun dari DivX® VOD hanya boleh dimainkan semula pada pemain DVD ini.*

*TIP:* Untuk kembali ke menu sebelumnya, tekan **OK**. Untuk menghilangkan menu, tekan **SYSTEM MENU**.

## **Menyelesaikan Masalah**

#### **Amaran!**

**Jangan sekali-kali cuba membaiki set ini sendiri sebab ini akan membatalkan jaminan. Jangan buka set sebab anda menghadapi risiko rencatan elektrik.**

 $\begin{array}{c} \hline \end{array}$ 

**Jika ada masalah, periksa semua bahagian yang disenaraikan di bawah sebelum menghantar sistem untuk dibaiki.**

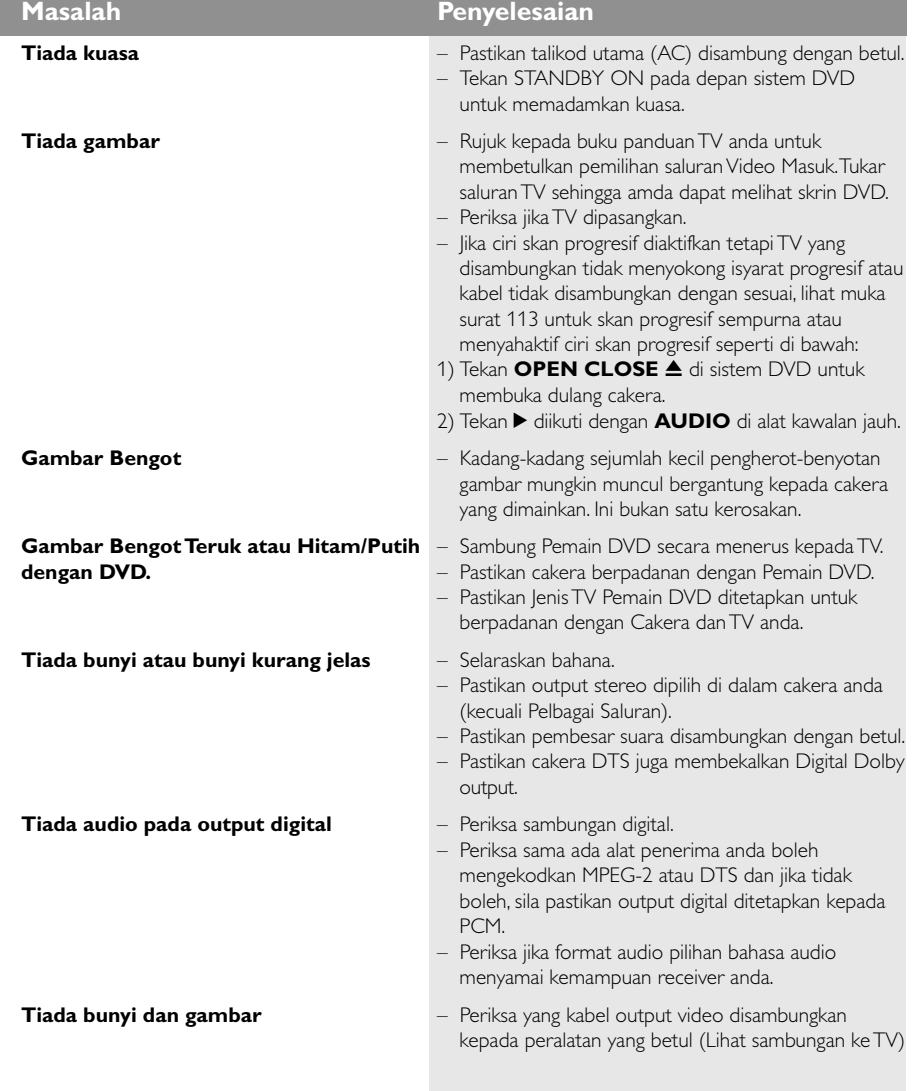

#### **Sila kunjungi www.philips.com/support untuk khidmat sokongan**

130

**Bahasa Melayu**

Bahasa Melayu<br>Bahasa Melayu

 $\mathbf{\underline{}}^{\mathbf{1}}$ 

102-133 DVP5900\_BM3 22/09/05, 2:05 PM 130

 $\overline{a}$ 

## **Menyelesaikan Masalah**

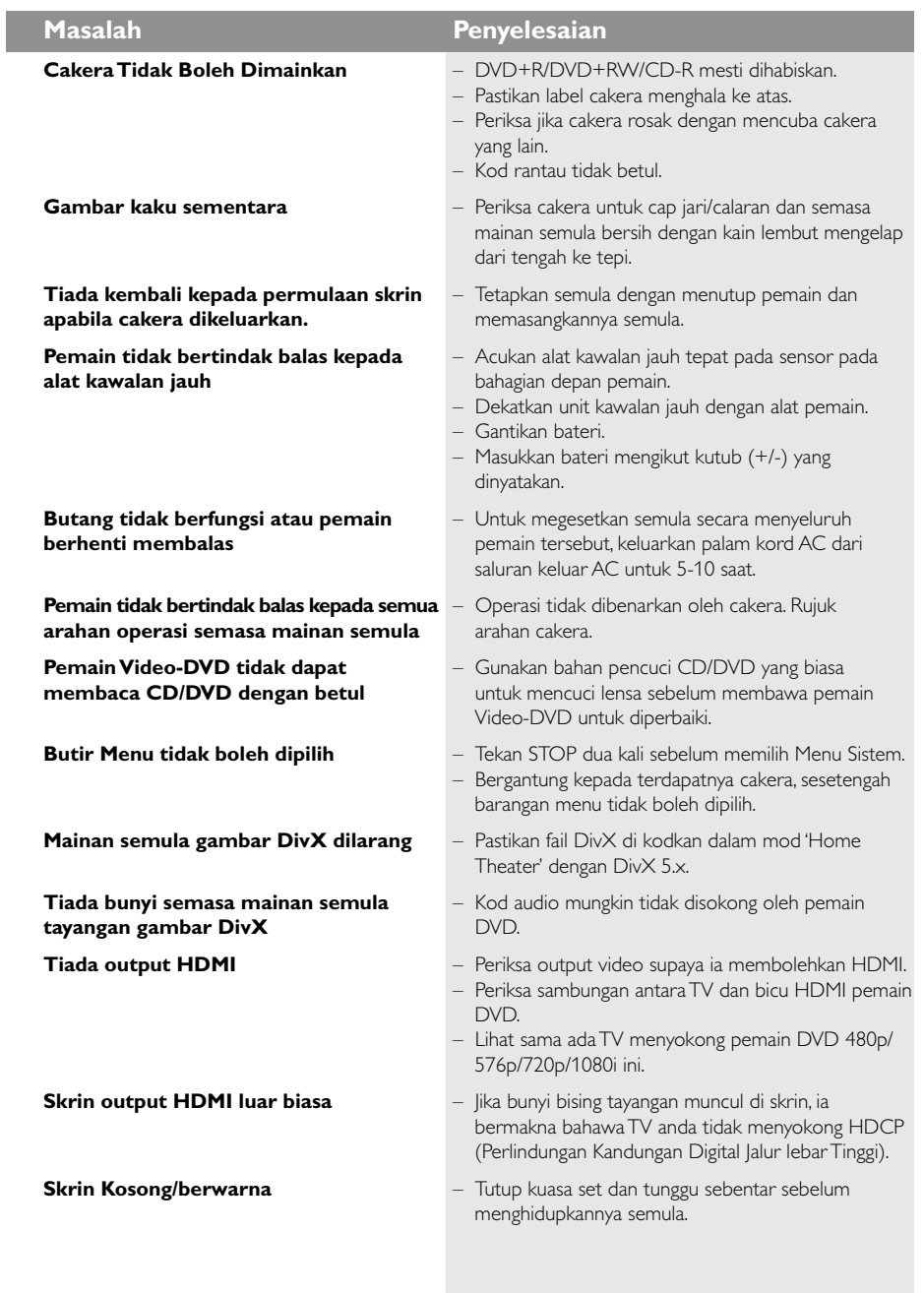

### **Sila kunjungi www.philips.com/support untuk khidmat sokongan**

131

 $\overline{\overline{\phantom{m}}}$ 

**Bahasa Melayu**

Bahasa Melayu

 $\frac{\Box}{\Box}$ 

## **Spesifikasi**

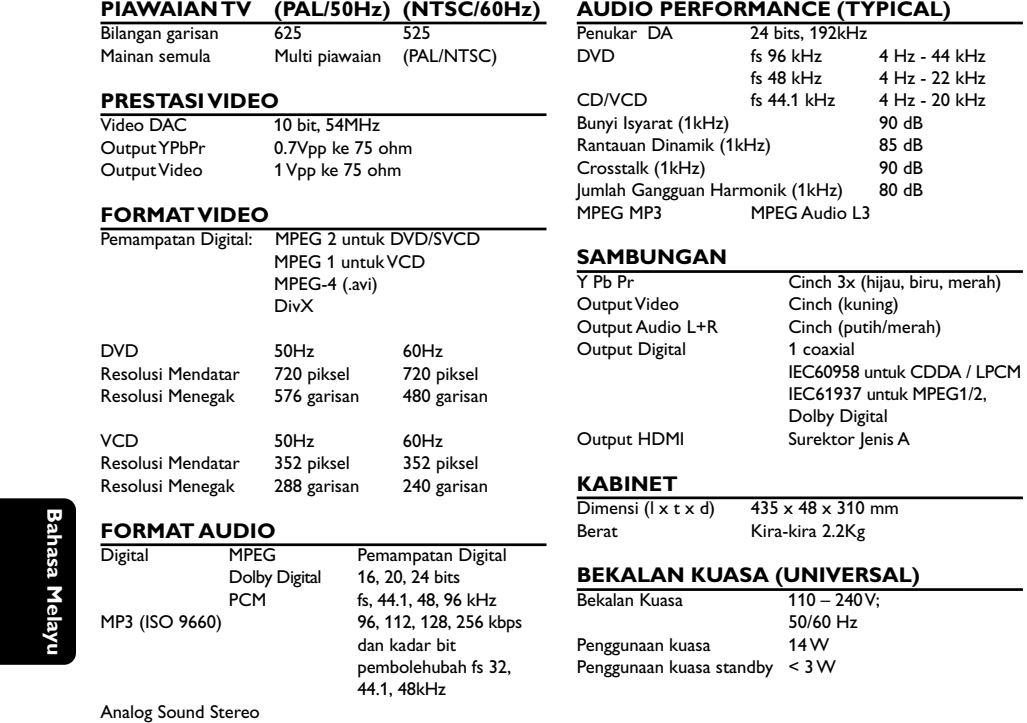

Dolby Surround downmix yang serasi dari bunyi berbilang saluran.

#### *Tertakluk kepada perubahan*

**Bahasa Melayu**

 $\overline{\square}$ 

102-133 DVP5900\_BM3 22/09/05, 2:05 PM 132

#### **Glossari**

**Analog**: Bunyi yang tidak ditukar kepada nombor. Bunyi analog berbeza sementara bunyi digital mempunyai nilai bernombor yang tertentu. Bicu ini menghantar audio melalui dua saluran, kiri dan kanan. **Nisbah aspek**: Nisbah saiz menegak dan mendatar sesuatu imej yang dipaparkan. Nisbah mendatar dan menegak untuk TV konvensional adalah 4:3 dan skrin lebar 16:9.

**Bicu AUDIO OUT**: Bicu di belakang Sistem DVD yang menghantar audio kepada sistem lain (TV, Stereo, dll.). **Kadar Bit**: Jumlah data yang d2igunakan untuk memegang satu lebar musik, dikira dalam kilobits setiap saat, atau kbps.Atau, kelajuan yang anda merekod. Biasanya, semakin tinggi kadar bit, atau semakin tinggi kelajuan pengrekodan, lebih baik kualiti bunyi. Tetapi, kadar bit yang tinggi menggunakan lebih banyak ruang pada Cakera.

**Bab**: Seksyen gambar atau musik pada DVD yang lebih kecil daripada tajuk. Tajuk terdiri daripada pelbagai bab. Setiap bab diberi satu number bab untuk

membolehkan anda mencari bab yang anda kehendaki. **Bicu Komponen Video Keluar**: Bicu pada belakang Sistem DVD yang menghantar video berkualiti tinggikepada TV yang mempunyai bicu Komponen Video Masuk (R/G/B, Y/PB/PR/ dll.)

**Menu Cakera**: Paparan skrin disediakan untuk membenarkan pemilihan imej, bunyi, sarikata, pelbagai sudut, dll. Yang direkodkan dalam DVD.

**Digital**: Bunyi yang telah ditukarkan kepada nilai bernombor. Bunyi digital didapati apabila anda menggunakan bicu-bicu DIGITAL AUDIO OUT COAXIAL atau OPTICAL. Bicu-bicu ini menghantar audio melalui pelbagai saluran, dan tidak hanya dua saluran seperti analog.

**Dolby Digital**: Sistem bunyi sekeliling dimajukan oleh Dolby Laboratories mengandungi sehingga enam saluran audio digital (kiri dan kanan depan, kiri dan kanan sekeliling, tengah dan subwufer).

**DivX 3.11/4.x/5.x**: Kod DivX adalah teknologi mampatan video berasaskan MPEG-4, yang masih menantikan paten, telah dimajukan oleh

DivXNetworks, Inc., dan boleh mengecilkan video digital kepada saiz yang cukup kecil untuk dihantar melalui internet, sementara mengekalkan kualiti visual yang tinggi.

**DTS:** Sistem Panggung Digital. Ini merupakan sistem bunyi sekeliling, tetapi berbeza daripada Dolby Digital. Format ini telah dimajukan oleh syarikat-syarikat yang berlainan.

**JPEG**: Satu format gambar pegun digital yang biasa. Satu sistem pemampatan data gambar-pegun yang diketengahkan oleh Joint Photographic Expert Group, yang menonjolkan satu pengurangan yang sedikit dalam kualiti imej walaupun dengan nisbah pemampatan yang tinggi.

**MP3**: Format fail dengan sistem pemampatan data bunyi. MP3, singkatan untuk Motion Picture Experts Broup 1 (MPEG-1) Audio Layer 3. Dengan menggunakan format MP3, satu CD-R atau CD-RW mengandungi hampir 10 kali kuantiti data seperti satu CD biasa.

**Pelbagai Saluran**: DVD adalah spesifik mempunyai satu trek bunyi yang membentuk satu padang bunyi. Pelbagai saluran merujuk kepada satu struktur trek bunyi yang mengandungi tiga atau lebih saluran. **Tahap Ibu Bapa**: Satu fungsi DVD untuk meghadkan mainan semula cakera mengikut umur pengguna menurut tahap penghadan di setiap negara. Penghadan berbeza-beza daripada cakera ke cakera; apabila ia diaktifkan, mainan semula dihalang sekiranya tahap perisian lebih tinggi daripada tahap penetapan pengguna.

**PCM (Pulse Code Modulation)**: Sistem untuk menukar isyarat bunyi analog kepada isyarat digital untuk diproseskan kemudian, dengan tiada

pemampatan data digunakan dalam penukaran. **Kawalan Mainan Semula (PBC)**: Merujuk kepada isyarat yang direkodkan pada CD video atau SVCD untuk mengawal produksi semula. Dengan menggunakan skrin menu yang direkodkan pada CD Video atau SVCD yang menyokong PBC, anda akan menikmati perisian jenis interaktif di samping perisian yang mempunyai fungsi mencari.

**Imbasan Progresif**: Ia memaparkan semua garisan mendatar sesuatu gambar pada satu masa, sebagai bingkai isyarat. Sistem ini menukar video berjalin daripada DVD kepada format progresif untuk sambungan kepada paparan progresif. Ia secara dramatik meningkatkan resolusi menegak.

**Kod Rantau**: Sistem untuk membenarkan cakera untuk dimainkan semula hanya pada rantau yang ditentukan sebelumnya. Unit ini hanya akan memainkan cakera yang mempunyai kod rantau yang berpadanan. Anda boleh mencari kod rantau unit anda dengan melihat label produk. Sesetengah cakera adalah berpadanan dengan lebih daripada satu rantau. (atau SEMUA rantau).

**Sekeliling:** Sistem bagi mencipta lapangan bunyi tiga dimensi yang realistik penuh realisme dengan menyusun berbilang speaker di sekeliling pendengar.

**S-Video**: Menghasilkan satu gambar yang jelas dengan menghantar isyarat berasingan untuk cahaya samarsamar dan warna. Anda hanya boleh menggunakan S-Video sekiranya TV anda mempunyai bicu Masuk S-Video

**Tajuk**: Seksyen yang terpanjang untuk gambar atau musik yang disorot pada DVD, musik, dll. Dalam perisian video atau pada keseluruhan album dalam perisian audio. Setiap tajuk diberi satu nombor tajuk membolehkan anda mencari tajuk yang dikehendaki. **Bicu VIDEO OUT**: Bicu pada belakang Sistem DVD yang menghantar video kepada TV.

**Bahasa Melayu Sahasa Melay**